主選狂人 回首頁 | 訂閱新文章 | 黨用軟體 | 科技新聞 | 隨機文章 | 6

# **[**下載**] VirtualBox v3.2.8** (繁體中文版)虛擬電腦,練重 灌、測軟體、玩病毒,不怕搞壞電腦!

Backup Exec 2010 www.symantec.com/tw 賽門鐵克備份解決方案 保護得更多、儲存得更少、並 省得更多

KKBOX音樂下載軟體 www.kkbox.com 最新、最讚、最酷、最經典歌曲都有, 不怕找不到, 只怕抓不完!

Google 提供的廣告

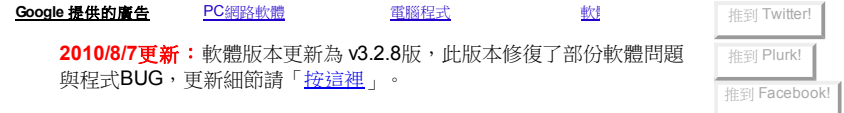

版本更新回報.. VirtualBox是個免費的「虛擬電腦」軟體,主要是創建一個模擬的PC個人電腦 的硬體環境,讓我們可以在虛擬的電腦硬體中安裝作業系統、測試軟體或病毒 等,透過VirtualBox安裝好的作業系統可以跟你現在的電腦系統同時運作,而且兩個系統的資 料與程式不會互相干擾或影響,算是一個完全獨立的作業環境讓我們測試各種軟體或功能

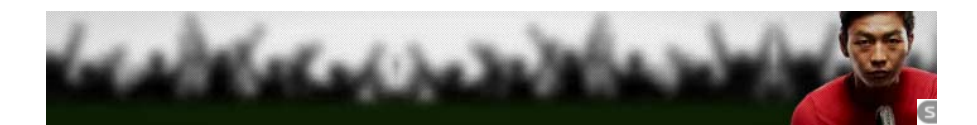

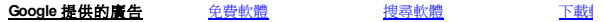

當我們在電腦中安裝了VirtualBox之後,可以在VirtualBox中建置很多個不同系統在同一台電腦 中(如果你有很多硬碟空間的話),一般使用情形大概是安裝個XP或Vista來玩玩,或者想學 Linux、Ubuntu或FreeBSD的話,可以裝在VirtualBox裡面來測試。雖然模擬出來的環境跑起來 不會比原本的系統快,不過這是個完全獨立的空間,可以讓我們無限制的分割硬碟、重新格式 化、重灌各種系統...等等,都不用擔心裝錯或中毒造成原本主電腦的資料損毀。 (如果虛擬電 腦掛掉,直接刪掉重裝或還原即可)

如果你擔心使用某些P2P軟體會讓你的重要資料「被分享出去」的話,也可以用VirtualBox的 虛擬電腦來跑,只不過這樣比較耗資源就是了。

目前VirtualBox可支援的客戶端系統(可安裝在VirtualBox裡面的作業系統)有十幾 種,幾乎各種常見的x86作業系統都可以支援,如:

- Windows NT 4.0
- Windows 2000/XP/Server 2003/Vista
- DOS/Windows 3.x/95/98/ME
- $\bullet$  Linux 2.4
- $\bullet$  Linux 2.6
- Solaris 10, OpenSolaris
- FreeBSD/OpenBSD
- $\bullet$  OS/2 Warp 4.5

### ▇ 軟體小檔案 ▇

軟體名稱:VirtualBox

- 軟體版本:3.2.8
- 軟體語言:中文(內建多國語言)
- 軟體性質:免費軟體
- 檔案大小:62.9MB

系統支援:Windows XP/2003/Vista/Mac OS X/Linux/Solaris

官方網站: http://www.virtualbox.org/

OS X、Linux與Solaris等作業系統,如果你需要Windows以外版本的話,可以依照上面的連結 到官方網站另外下載。

## 安裝說明:

在使用VirtualBox時,一般我們會將你現在正在用的這台電腦稱作「主電腦(**Host OS**)」,也就是等等要安裝VirtualBox軟體的這台電腦。而「客戶端電腦(**Guest OS**)」或「虛擬電腦」則是在安裝好VirtualBox軟體後,從VirtualBox軟體裡面去 設定好環境再重新安裝的新的作業系統。可以很簡單的用下面的示意圖來說明:

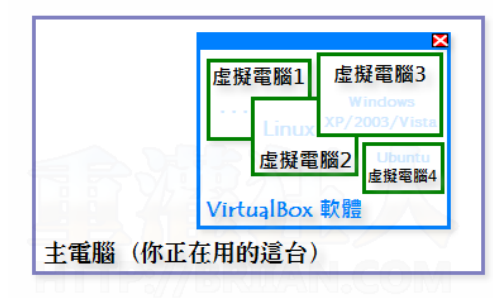

主電腦(就是你現在這個系統)只有一個,虛擬電腦則可以有很多很多個。

### 本文篇章:

- 一、在主電腦安裝**VirtualBox**軟體
- 二、在**VirtualBox**建立新的虛擬電腦 ● <u>ニ、在VirtualBox建立新的</u><br>● <u>三、建立新的虚擬硬碟機</u>
- 
- 四、選定開機光碟機
- 五、啟動虛擬電腦、安裝作業系統
- 六、安裝好系統,更新**VirtualBox**專屬驅動程式

### 一、在主電腦安裝**VirtualBox**軟體

第**1**步 依照本文上方的網址將VirtualBox軟體下載回來,直接按兩下執行「**VirtualBox-1.6.4- Win\_x86.msi**」程式,跟一般軟體安裝方法都一樣,大部分步驟都是按〔**Next**〕即可。

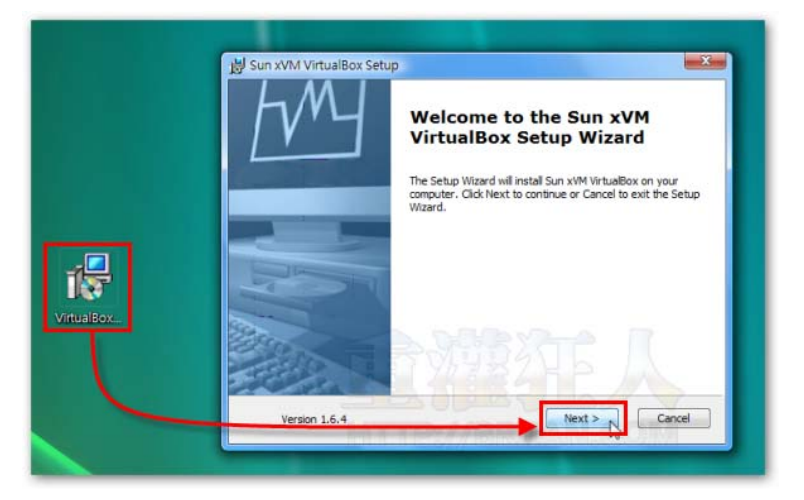

552步 一直到如下圖的步驟時,電腦會問我們是否要安裝一個「**通用序列匯流排控制器**」, 請按〔安裝〕按鈕,再依照指示執行完安裝步驟。

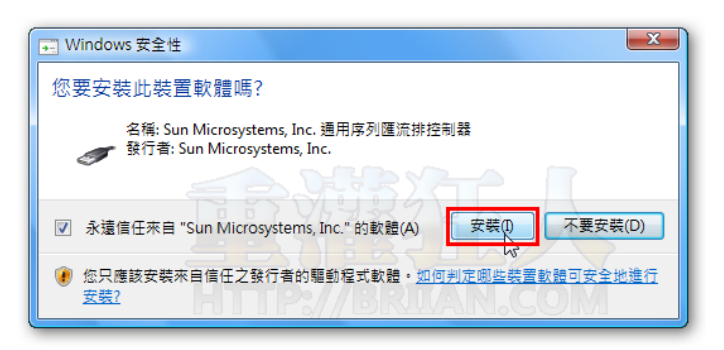

第**3**步 裝完成後,再按一下〔**Finish**〕按鈕即可完成。

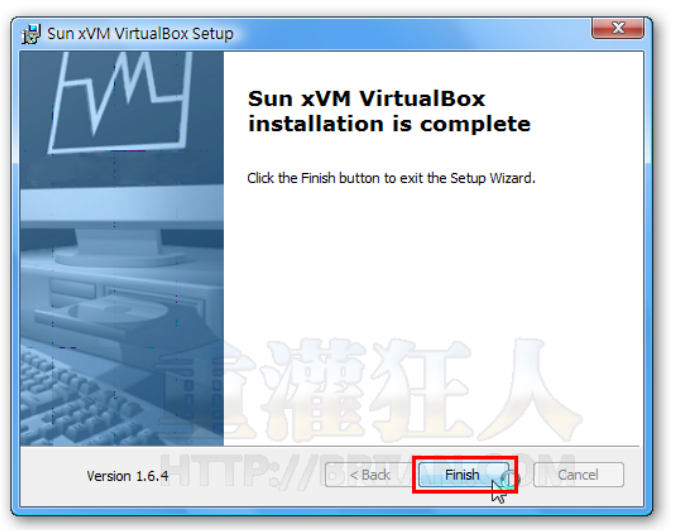

第**4**步 安裝完後,請依序按〔開始〕→【**Sun xVM VirtualBox**】→【**VirtualBox**】,啟動 VirtualBox軟體。

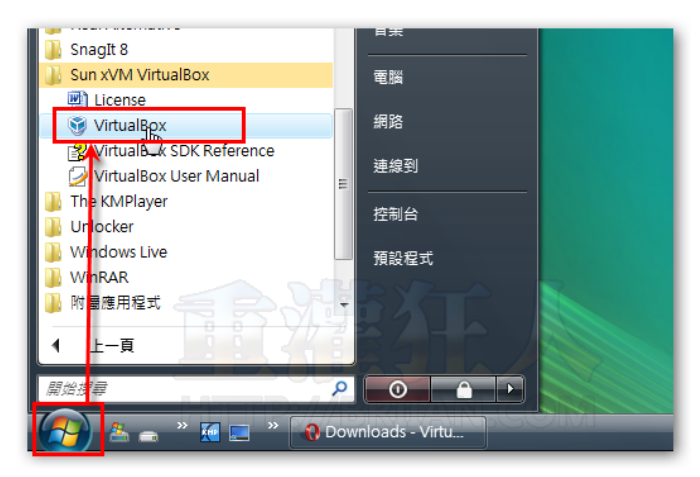

**第5步** 第一次啟動時,他會要我們註冊一個新帳號,這是免費的,請在「**名稱**」與「**電子郵 件**」等欄位填入你的名字與Email,再按下〔**確認**〕按鈕即可。

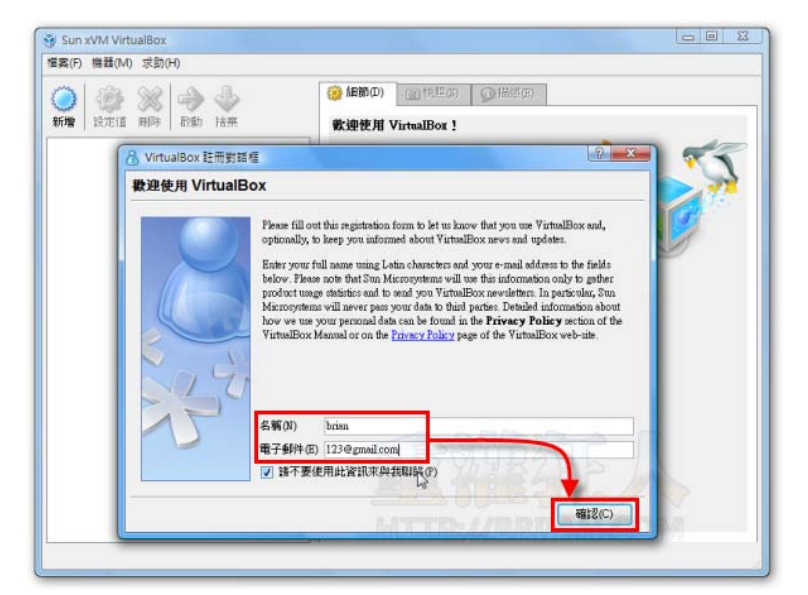

### 本文篇章:

- 一、在主電腦安裝VirtualBox軟體
- 二、在**VirtualBox**建立新的虛擬電腦
- 三、建立新的虛擬硬碟機
- 四、選定開機光碟機
- 五、啟動虛擬電腦、安裝作業系統 六、安裝好系統,更新**VirtualBox**專屬驅動程式
- 延伸閱讀:

2010/9/15 **[下載] VirtualBox v3.2.8** (繁體中文...

光纖上網7元有找!?

速度升級更順暢,現在辦So-net正是時候,光纖 每月只要182元喔!

### 投票就抽Epson 1080P投影機

快來投票給心目中最佳的双娛樂客廳,送你市價5 萬5的Epson 1080P投影機

### 大順中醫-專治癌症

謝安石中醫博士,36年臨床經驗,專治各種癌 症,對症下藥,純中藥30天見效

## **→ 還沒完,請翻下一頁: 1234**

(<mark>請勿全文轉貼本站文章</mark>, 歡迎「部份引用」或介紹,引用時請註明 ①網站名稱 與 ②文章網址,感謝~~)

**→** 免費訂閱最新文章: 請輸入Email... 訂閱 **(**如何訂閱?**)**

本文作者:不來恩 | 發表時間:2010/06/01 | 分類: 系統工具 | Trackback 引用網址

**注意事項:**本站所介紹之軟體、設定或網站服務,經實際安裝測試並通過防毒軟體掃毒。但因為不同電腦環境與軟體設<br>定可能都各有差異,建議您懂在非工作用的電腦安裝、測試,避免因為不可預知的錯誤、當機或軟硬體衝突,影響您的工<br>作或電腦運作。另外,在進行任何重要的操作與設定之前,記得先行備份電腦中的重要資料,避免因為未依指示的不當操 作或其他疏失造成資料毀損。當您依照本文所提供之訊息執行各種操作,表示您已閱讀此注意事項並同意自行承擔可能之 風險與責任。

### 關於本主題有 **319** 個留言:

### « 舊迴響

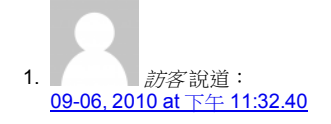

我還是不太會用可以加個即時嗎 我的即時karta0742266

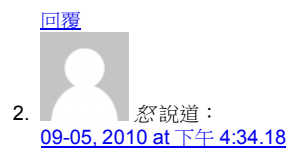

你好 請問我使用虛擬電腦後 我主電腦螢幕 跟虛擬電腦不能互相切換畫面嗎?? 我開啟虛 擬電腦 卻不能回到我主畫面去說?? 只能以虛擬電腦做主畫面 請問有方法解決嗎

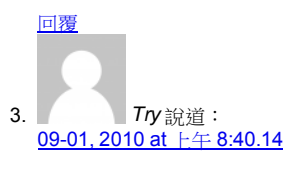

新版安裝似乎與舊版安裝畫面不同, 甚至需要重置網路連線, 另外virtual box好像不能和 virtual pc 2007同時執行虛擬電腦, 不知道哪一款比較好用耶@@"

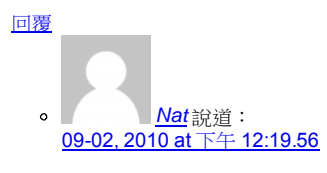

virtual Box 目前是support 微軟及linux 的,而微軟的virtual PC 2007 只有支援 Windows系列的產品,如果想測試Windows平台的話用virtual Pc相容性比較高,目前 安裝下來win98.winxp.server2003.win7都是沒問題的,網路功能支援性也很完整,而 linux選擇virtualbox,除非你花錢買VM產品.

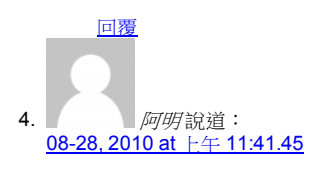

我在虛擬電腦中玩病毒 想考驗我的防毒軟體的偵測能力 結果都不是虛擬電腦發現到的 而都是主電腦發現到 並阻擋到

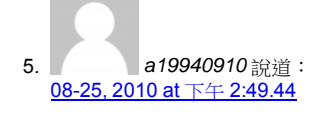

請問一下,我虛擬電腦裡面,有些網頁的圖片會無法顯示,例如一些遊戲關網登入時會 。<br>有螢幕小鍵盤,但全都顯示不出圖片;有些遊戲(EX:三小俠)的角色圖片或商店販賣的物 品都會沒有圖示,請問要怎麼解決?

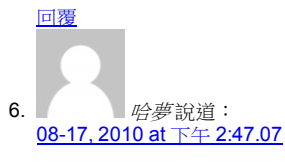

請問一下該怎麼把實體電腦的資料拉到虛擬機呢

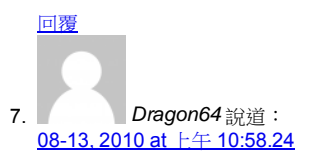

請問是不是不能安裝在Win 7 旗鑑64呢? TKS!

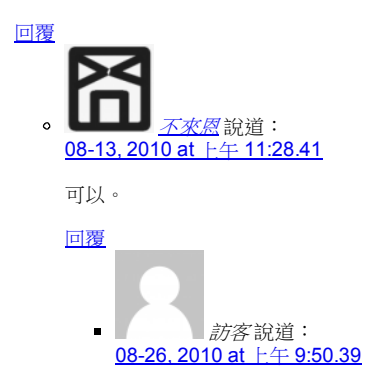

你好,我想问一下,我装完3.2.8后win7 无法boot,怎么解决?我是intel64位 系统的

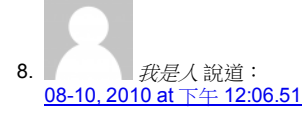

如果沒有CD/DVD(有ISO),可用Virtual Clone Drive (http://briian.com/?p=6168) 掛光碟機 時選f(請依照你的電腦實際的狀況設定),掛ISO,K.O.!

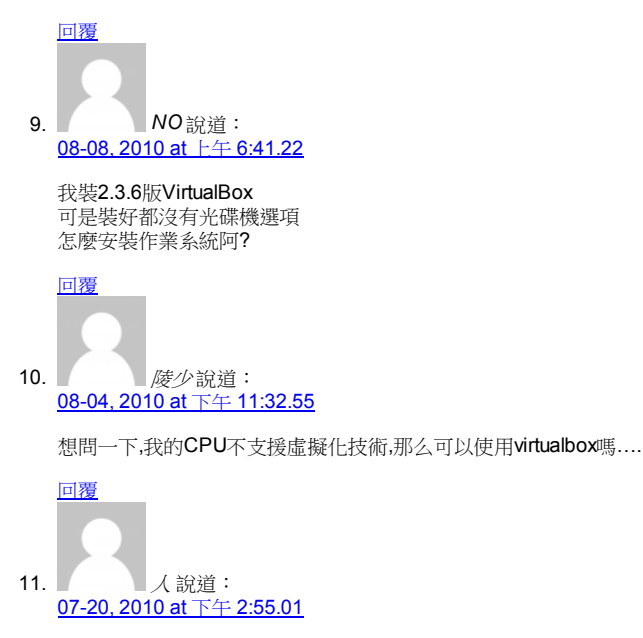

用Windows xp 安裝VB時,都會有標誌測試和相容性的問題,停止安裝後,就出 **現:ERROR:6301** 不知道有誰遇到這種問題 回答 下吧!

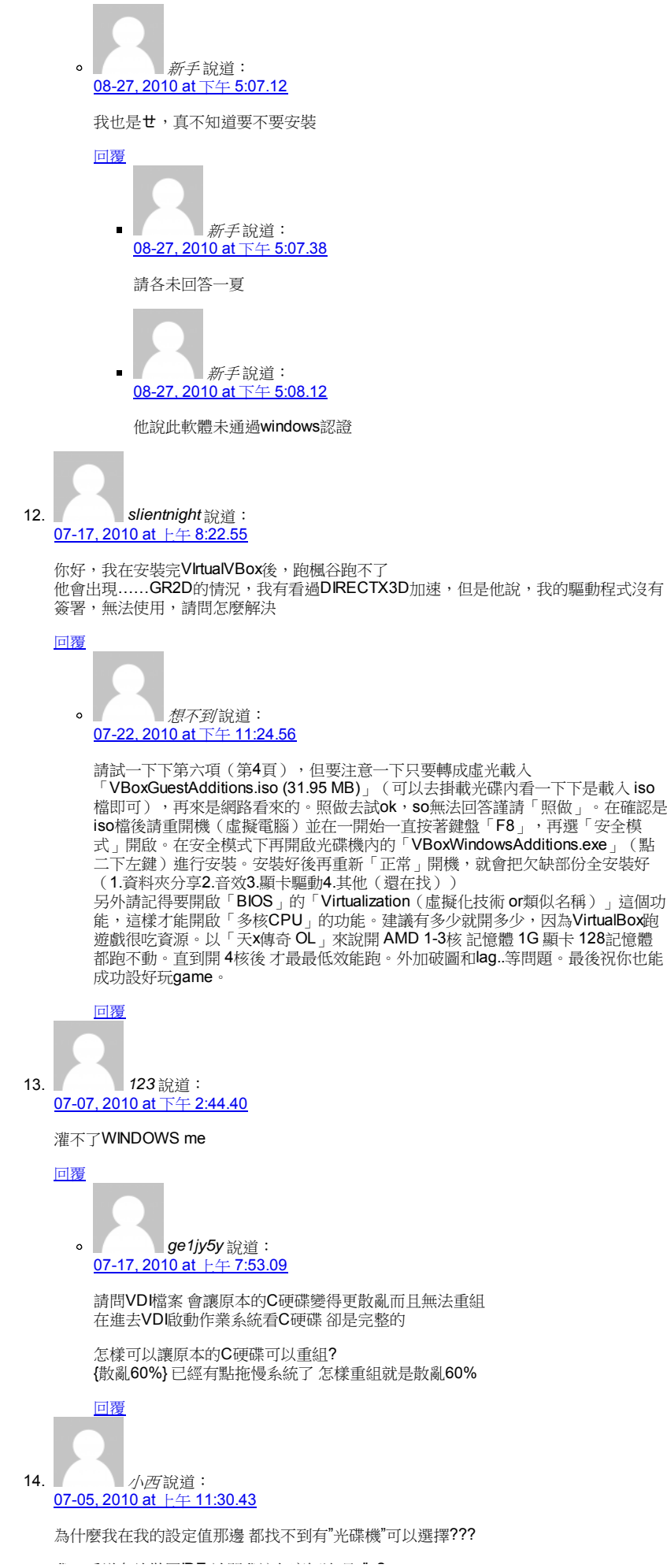

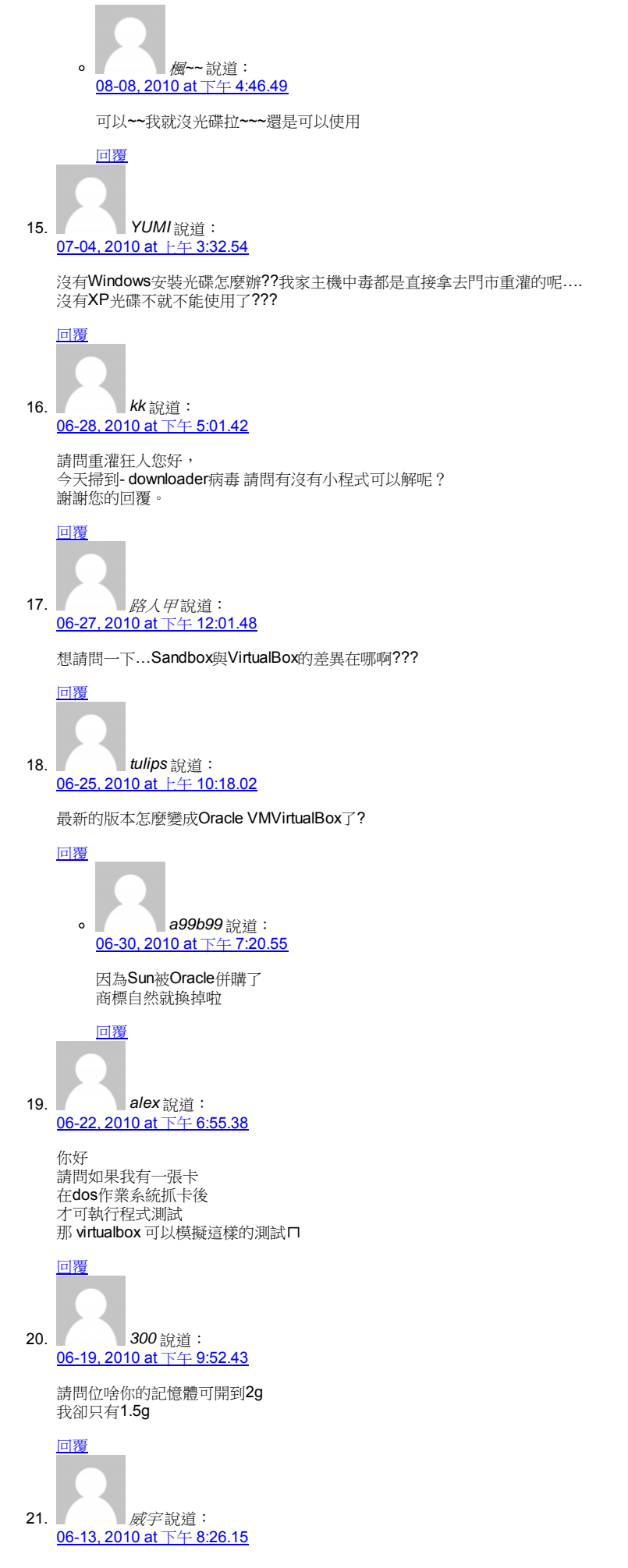

有時候介面改了都不讓大家先了解,有些困擾ㄋㄟ 像是目前的新增機器會面都已完全中文化囉

# 回覆  $\circ$ *L* 說道: 06-19, 2010 at 下午 3:00.37

大哥…要改連結,Ctrl+C跟Ctrl+D兩三下就好了。但是弄截圖、寫教學,那個麻煩 度差了十萬八千里耶。

我光是弄一個兩頁的教學,就要搞個兩、三個小時了(大部分時間都是在弄截 圖),狂人大哥肯花時間做這麼詳盡的教學,雖然已經不是最新,不過基本上的步 驟都大同小異,應該要幫他鼓掌,而不是在這邊挑毛病吧!

──工作需要,所以有時候會寫些教學,但寫了三四個就快吐血的人留

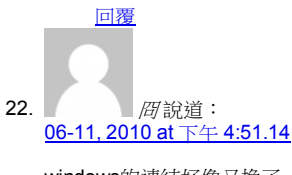

windows的連結好像又換了

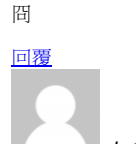

23. *da* 說道: 06-08, 2010 at 下午 5:28.40

請問載點是不是掛了阿?!?!

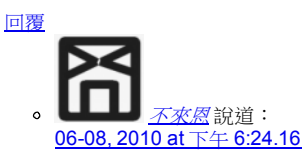

更新了,可以下載了,現在版本是 3.2.4最新版

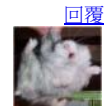

24. 第二章 小林說道: 06-04, 2010 at 下午 4:34.22

> VirtualBox3.2.2-62321的安裝程式不能在中文名的使用者帳戶裡安裝 要再創一個英文名的使用者才行 這算bug嗎?

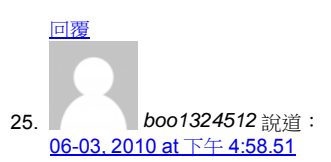

請問一下

到現在所有的問題我都已經自己解決 因為還是學生的關西 所以有很多不了解的地方

1. 虛擬電腦 和主電腦 如果要互相切換 要用什麼方式 ps 我看不懂 Host 是什麼意思

2. 假如今天用了虛擬電腦 那主電腦是否就不能使用鍵盤?

我第一次嘗試虛擬電腦 請各位幫忙解題 謝謝

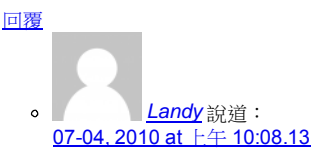

主雷腦就是您實體雷腦,虛擬雷腦就是指「Oracle VM VirtualBox」建立出來的虛

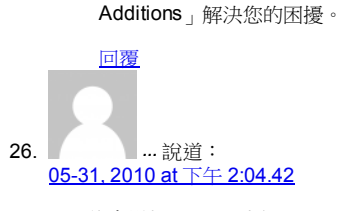

3.18的會增加cpu以及大概200mb的用量,不知道改了沒

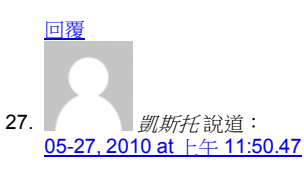

我的是XP 點選安裝也會出現 Installation failed! Error:123 請問要怎麼解決呢??

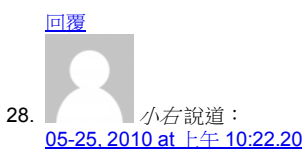

現在的Virtual Box

不支援windows 7 嗎??

因為我在windows 7安裝的時候

都會出現這一個東西 Installation failed! ERROR: 123

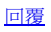

 $\circ$ 天涯過客 說道: 08-27, 2010 at 下午 12:16.55

這個問題的原因是因為"使用者名稱"用了中文~ 解決方法:建立一個新的使用者帳號,名稱當然要用全英文, 然後登出後用那個帳號去安裝~ 安裝後如果不想要那新建的帳號,可以再回到原帳號, 將新建的帳號刪掉,當然,不刪掉也不會影響其功能~

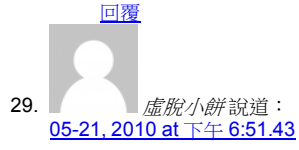

並沒有看到光碟機這選項~"~

在跑的時候找不到boot

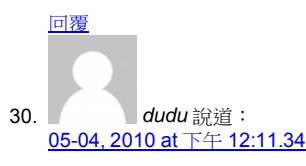

為什麼我無法灌XP. 在第二步後出現 "fatal:could not read from the boot medium! system halted." 請教我怎麼做. 謝謝!

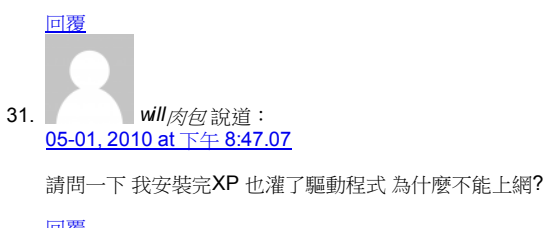

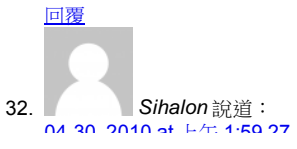

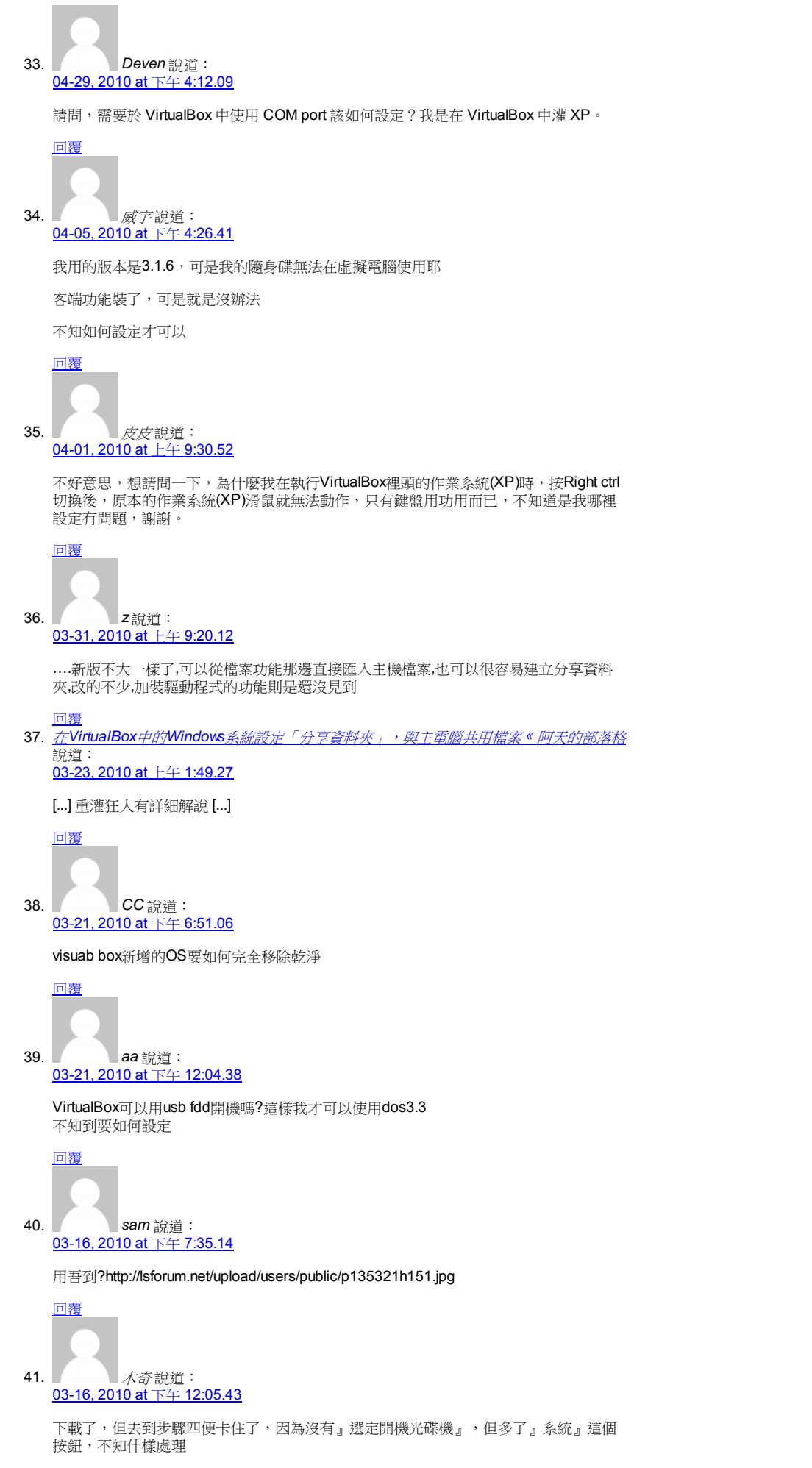

2010/9/15 [下載] VirtualBox v3.2.8 (繁體中文…

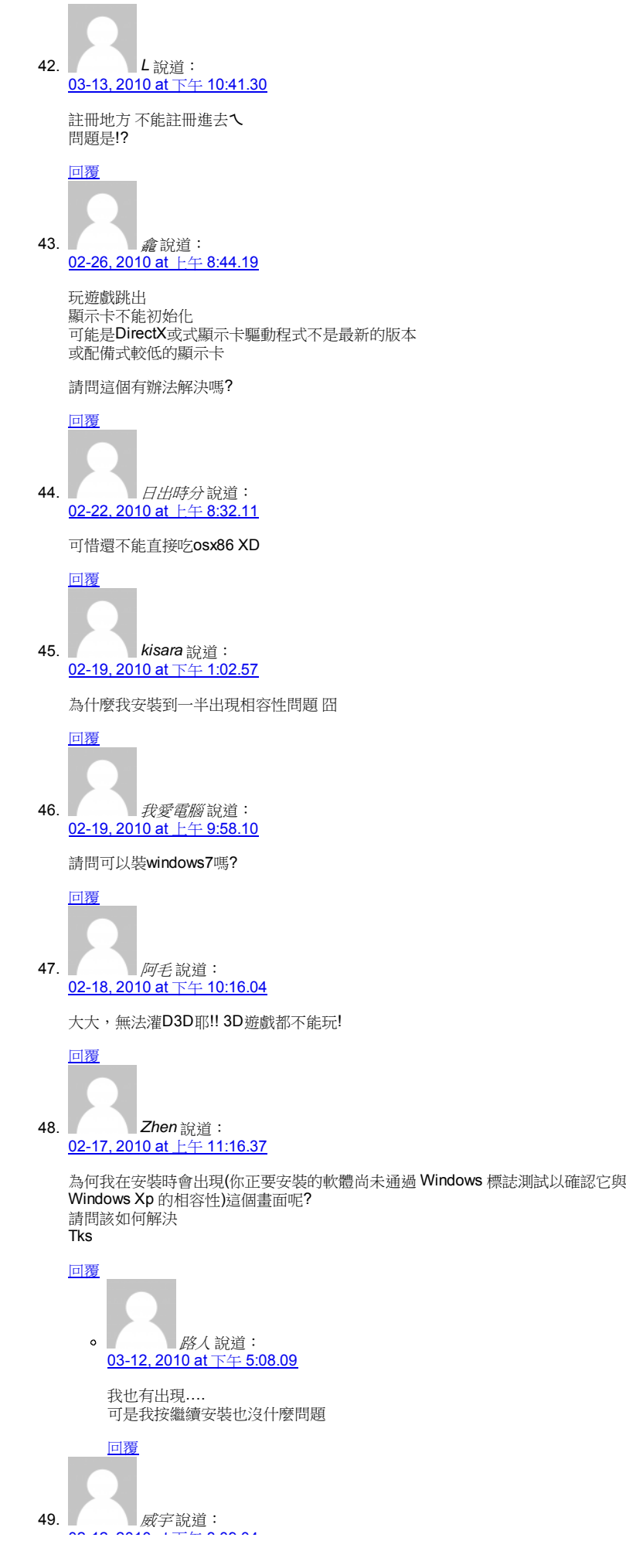

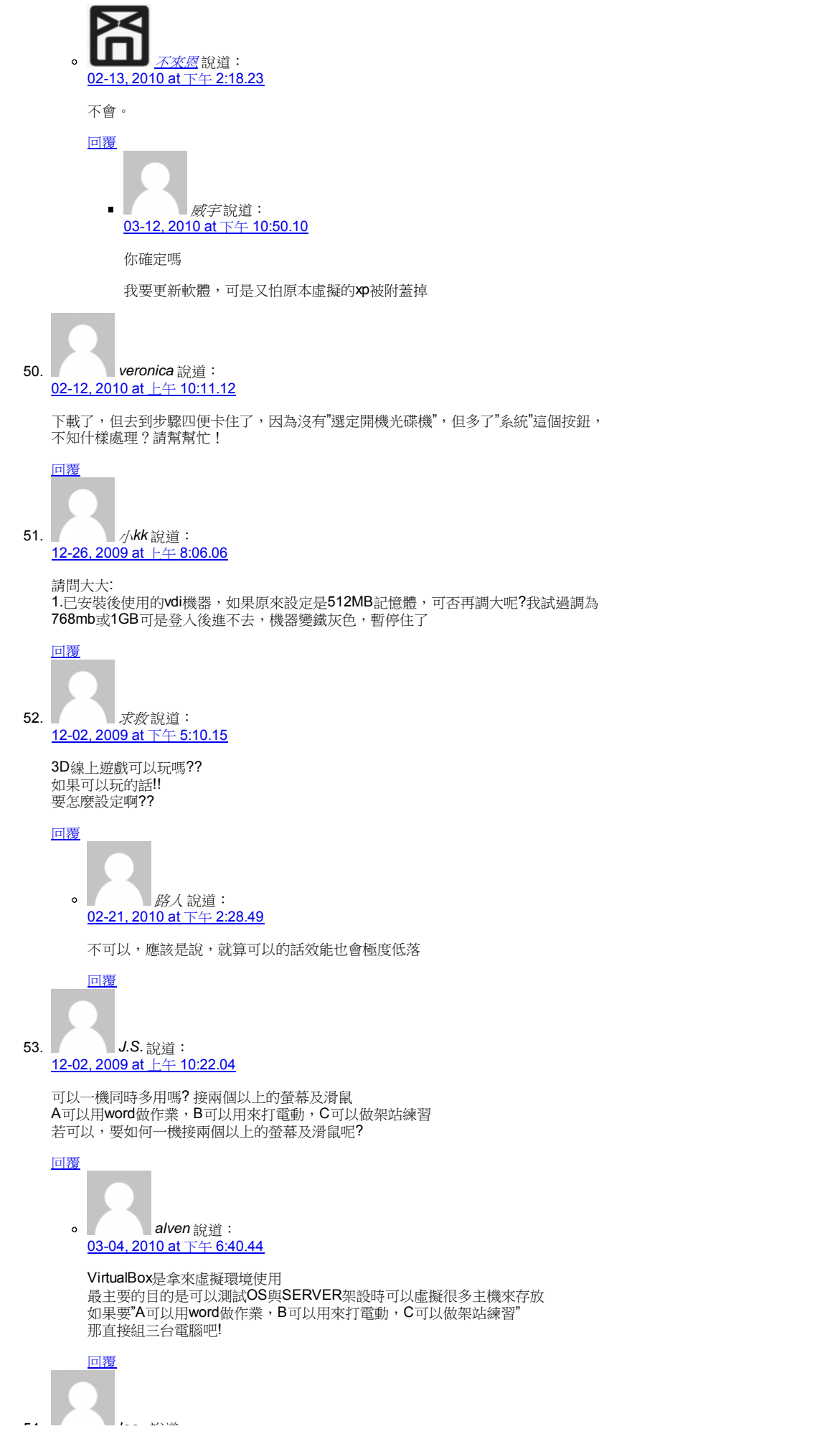

簡單講就是VirtualBox跟實體電腦檔案共通使用 麻煩教一下 先謝了

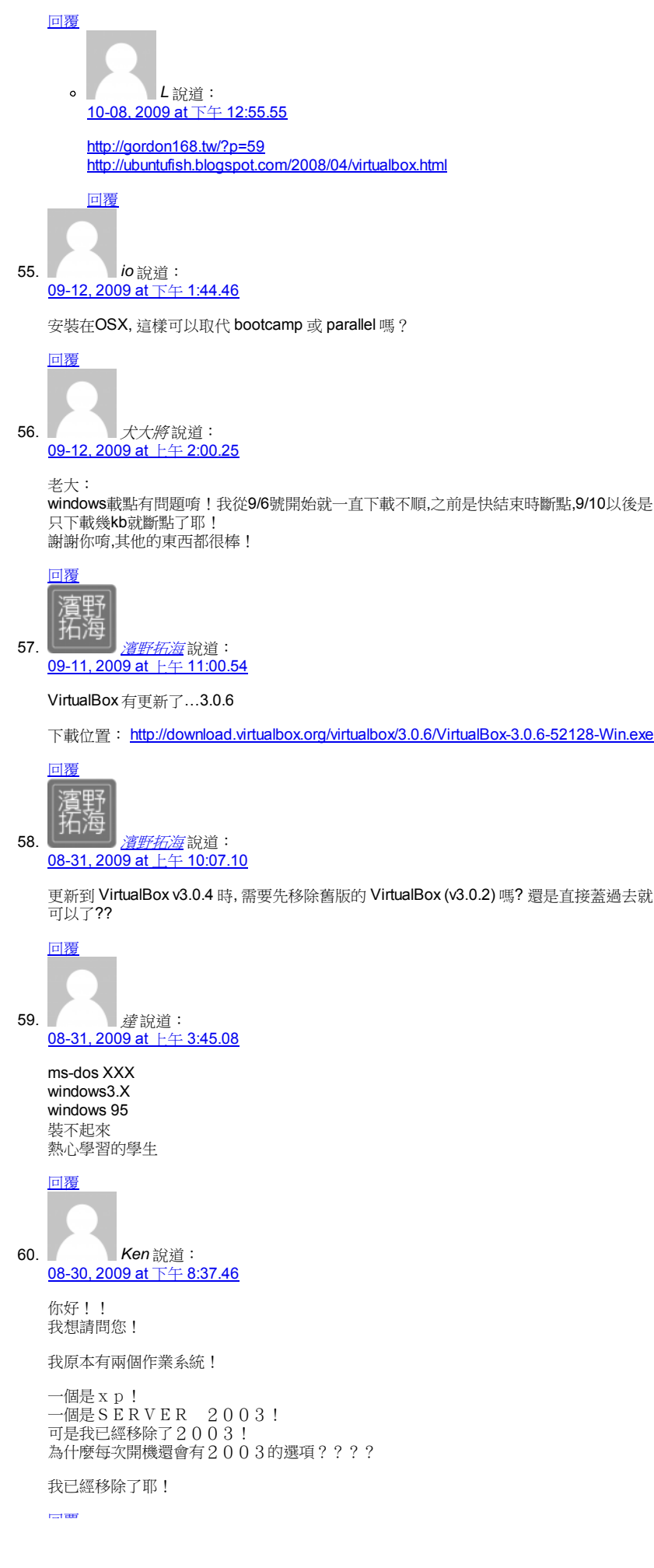

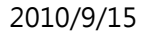

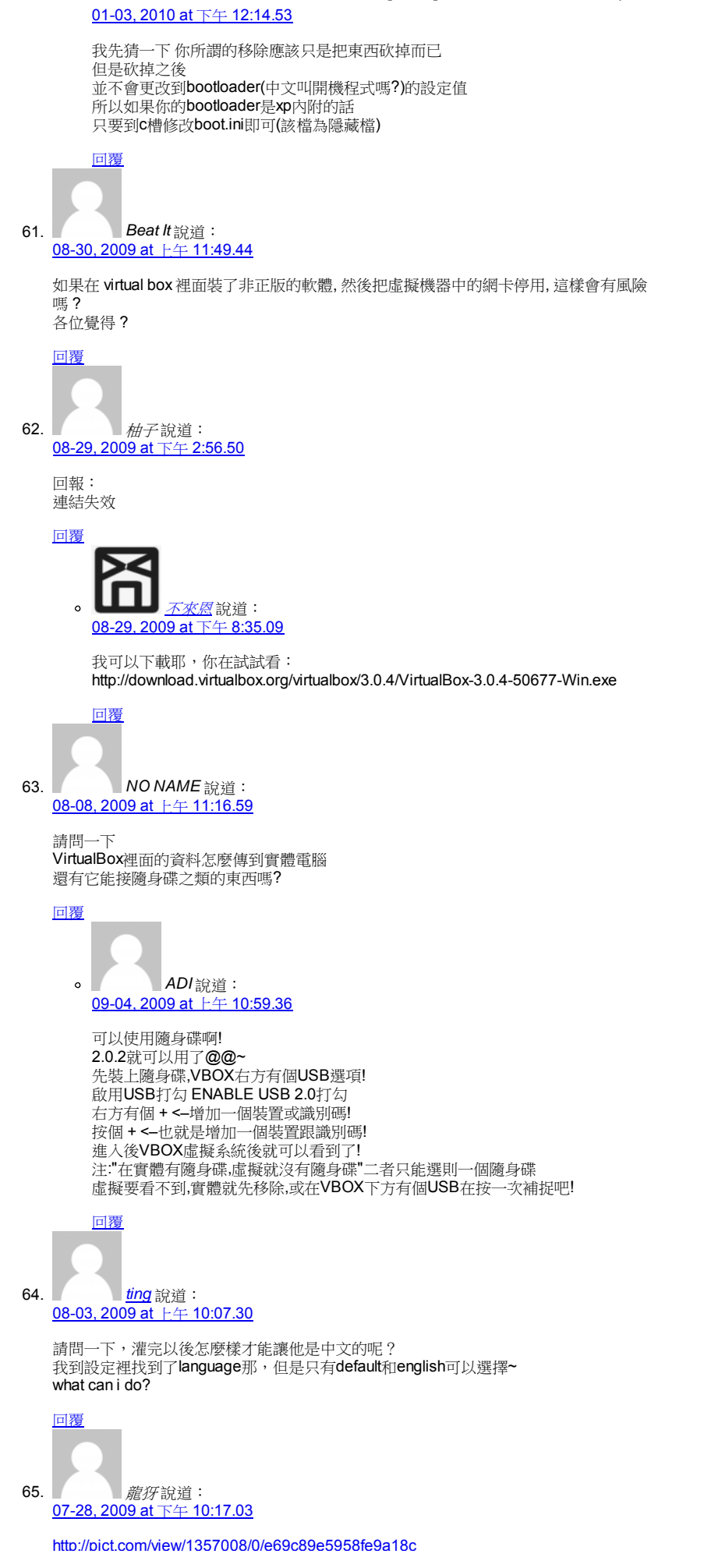

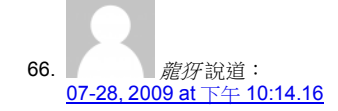

布萊恩大大,我的vista無法裝vbox,他一個錯誤視窗寫說"無法建立暫存目錄" (原本英文),然後底下好像寫說UTF-8編碼有錯誤。

[url=http://img2.pict.com/1c/ad/16/1357008/0/e69c89e5958fe9a18c.jpg][img]http://img2.pict.com/1c/ad/16/1357008/0/300/e69c89e5958fe9a18c.jpg[

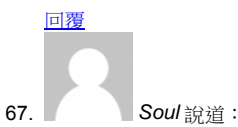

07-22, 2009 at F年9:10.21

請問為何我在虛擬XP下遊戲會黑屏ㄒ.ㄒ

我適用x64的Vista 所以有些遊戲不能玩 好不容易VirtualBox XP x86終於能用了 遊戲不能玩T.T

有沒有人知道為什麼??

多謝解答

回覆

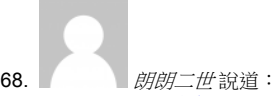

<u>07-14, 2009 at 上午 1:57.28</u>

安裝時一直彈出「相容性」什麼的

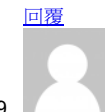

69. *朗朗二世* 說道: 07-14, 2009 at 上午 1:56.35

> 不能玩喔 安裝時一直在說「相容性」什麼的

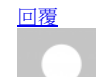

70. 人多說道: <u>07-13, 2009 at 下午 9:21.33</u>

> 軟體下載:Windows 怪怪的不能下載

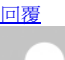

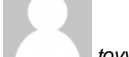

71. *toyy* 說道: 07-13, 2009 at 下午 6:43.14

想請問一下大大,

他跟Microsoft Virtual PC和VMware之間有什麼差別嗎? 因為我只用過Virtual PC我覺得VirtualBox跟他還滿像的

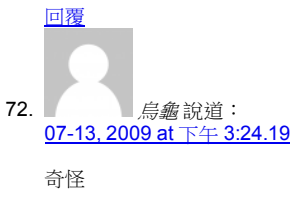

不能下載

好像壞了

請給提共正確的網址可下載VirtualBox 3.0.2

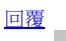

 $\circ$ 某某某*xxx* 說道:

2010/9/15 [下載] VirtualBox v3.2.8 (繁體中文…

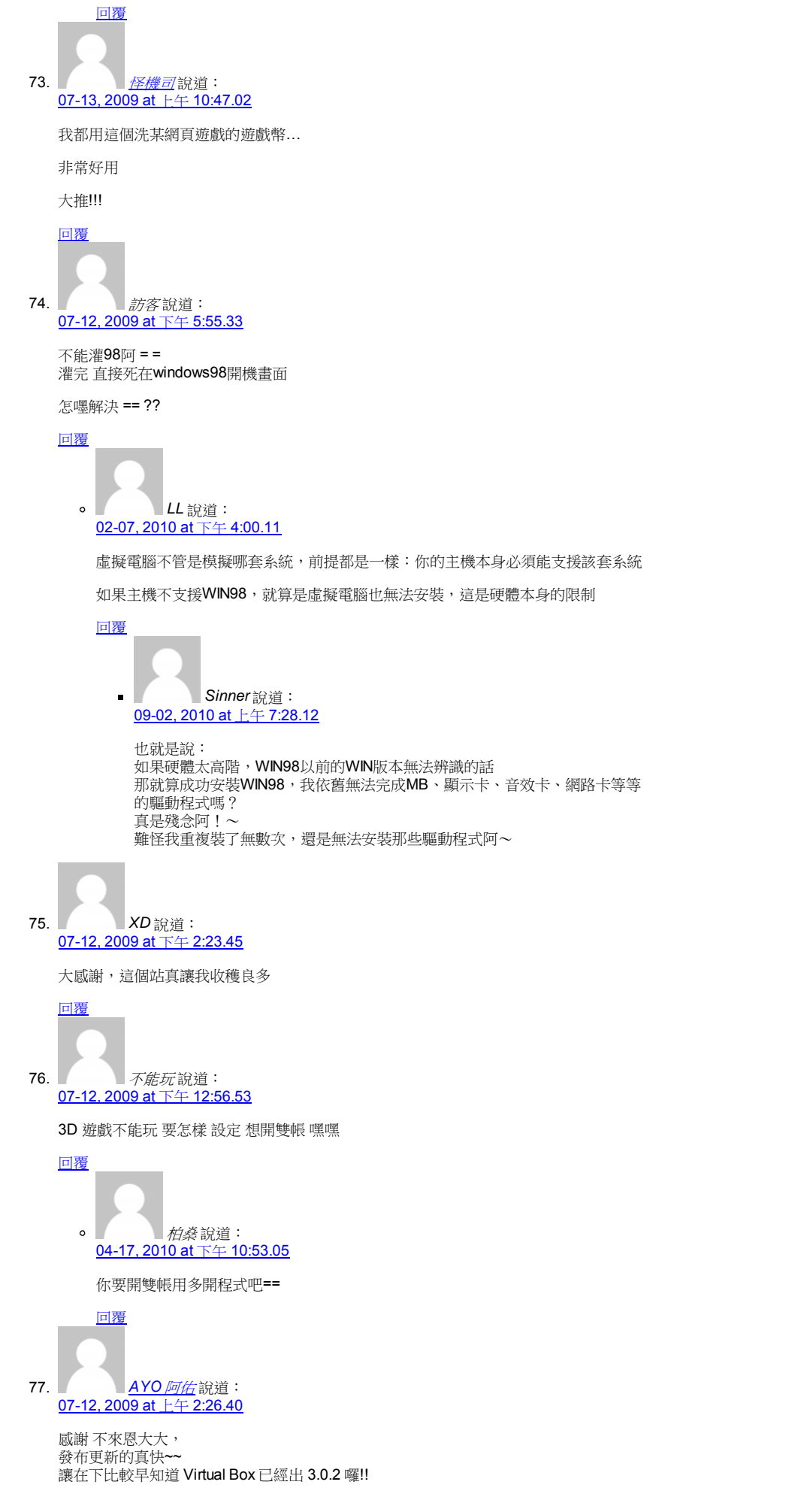

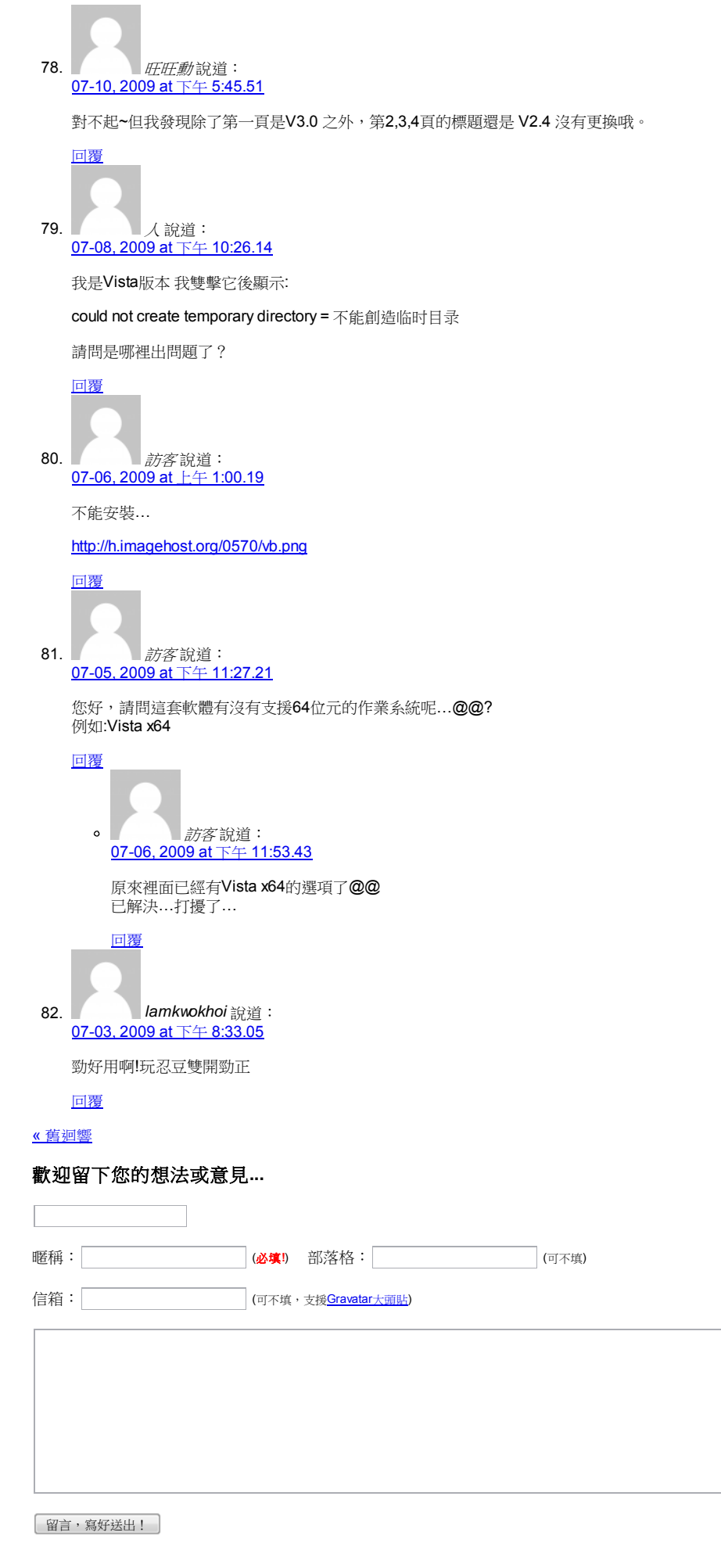

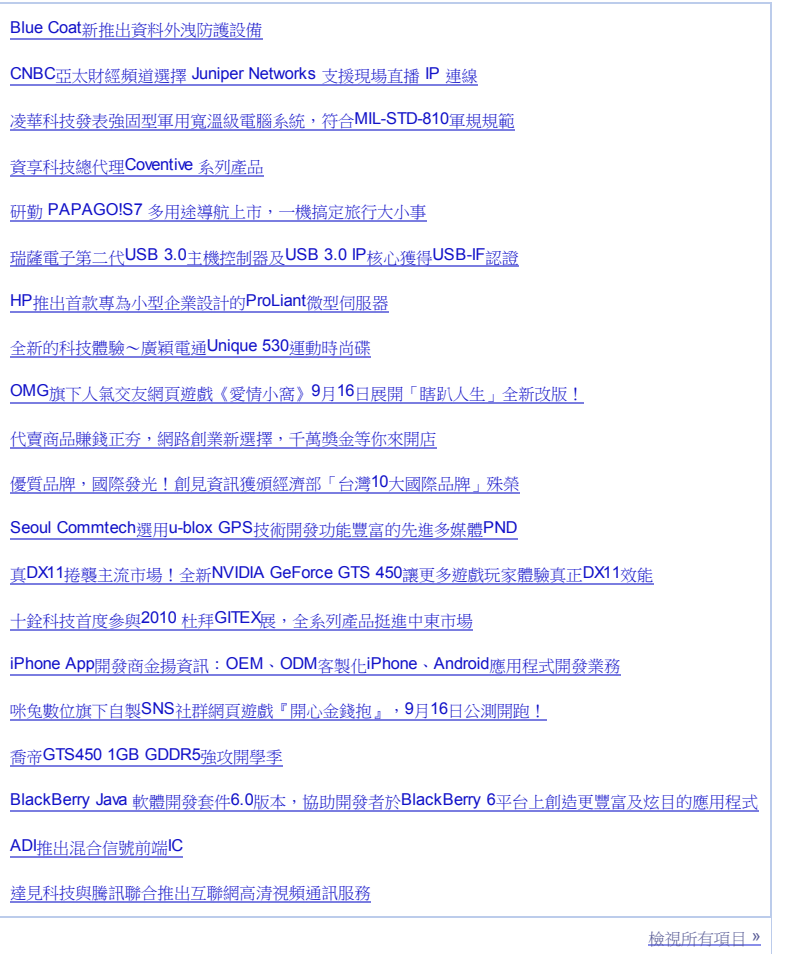

# ▇ 其他文章

【影片】夢遊貓、葉問貓

這樣有很肥美嗎?

一大箱……貓罐

夢想中的普普貓風媽媽包

阿貓叼走妹妹的「魚型」固齒器

【轉貼】美國研究:家中養貓狗有助嬰兒抗過敏

【新聞】英國大嬸丟貓

記錄一下:寶寶抓貓事件

學習看貓的<sup>0</sup>歲教育

阿貓不喜歡跟寶寶玩!

檢視所有項目 »

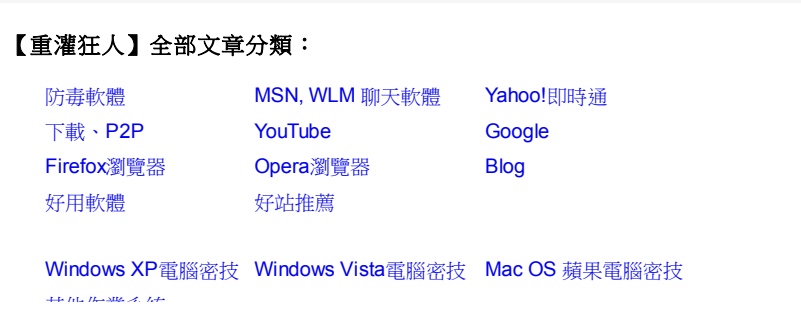

# 2010/9/15 [下載] VirtualBox v3.2.8 (繁體中文…

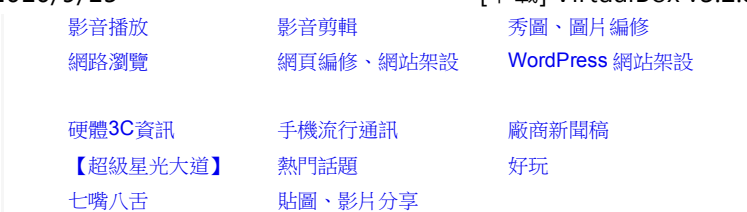

搜尋

Facebook粉絲專頁無預警遭停權,下一個輪到你...

[下載] 10套免費防毒軟體(免破解、免買序號)

MSN 7.0、7.5、8.0、8.1、8.5 各版本下載點

# 追蹤我: 1 | | | | | | | | | | |

# 最多人瀏覽

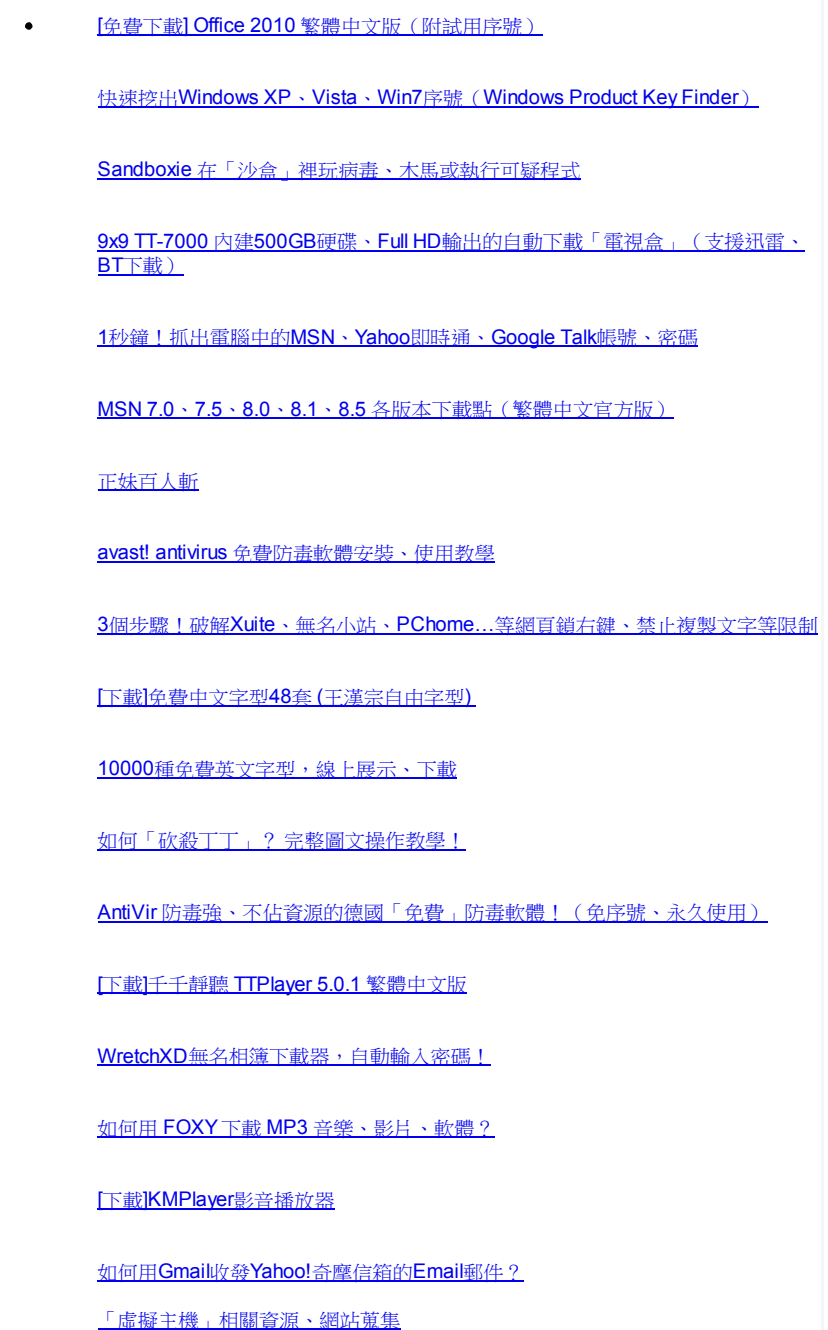

投票就抽Epson 1080P投影機 快來投票給心目中最佳的双娛樂<br>廳,送你市價**5**萬5的Epson 10{ 投影機

在家工作-不用領死薪水 兼職月入4~8萬,全職創業致富<br>時間地點自由,限台灣滿20歲, 誠勿點選

闖三關抽大獎~藝術童盟會超好 小朋友看過來!網路闖關拿大獎 還有繪畫/寫生比賽,快叫爸媽 你來參加

Scupio 酷比廣告

# 訂閱電子報:

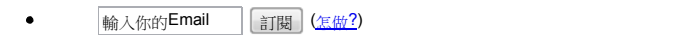

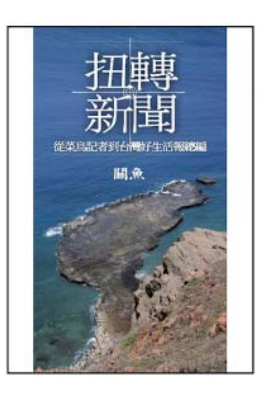

# 隨機文章

- Screenpresso 螢幕抓圖軟體
- [kavo] USB隨身碟蠕蟲病毒清除精靈 (v1.2.0.6自動更新版)
- [密技] 如何將「MSN對話框」的字體 "瞬間" 變大?
- 中秋節的颱風
- 內建「Google 411語音搜尋按鈕」的手機
- 微軟 SkyDrive免費25GB網路硬碟 (貼圖時可外連)
- Windows 7小技巧: ClearType 文字調整工具,讓LCD字型更好看!
- bing.com 微軟新一代搜尋引擎,還沒推出就輸了!
- 「牛壽司(牛すし)」沒有菜單的不起眼的小店 (新生北路)
- 「BlogBlind」部落格真瞎!大戰「部落格觀察」

2010/9/15 [下載] VirtualBox v3.2.8 (繁體中文…

- ZoomIt 在螢幕畫圈圈、箭頭、打字、做說明(簡報或教學用)
- Google推出台灣版「電影搜尋」,電影院電話地址、片名時間與網友評論,通通查得 到!
- 用「Google文件」寫部落格! (直接貼圖在Google主機)
- 免插電的超亮LED壁燈
- [政治] 2008年台灣總統大選街頭「競選旗幟」紀錄(台南縣歸仁鄉)
- 酷!真正的「變形金剛」機器人!
- [WordPress外掛] 诱過RSS顯示友站最新文章
- 新版Google Talk Labs Edition聊天軟體 (支援多人聊天室)
- VirusTotal Uploader 按右鍵直接上傳可疑檔案,用39個防毒軟體偵測病毒!
- 如何設定ADSL網路連線? (PPPoE非固定制)
- Google Browser Sync讓不同電腦使用同一套Firefox書籤與「瀏覽紀錄」
- Facebook臉書、Plurk噗浪百大名人總整理!
- Google小撇步:只找你要的PDF電子書、PowerPoint…等專業文件!
- Mozilla 當機回報員
- 免費訂閱「重灌狂人」網站最新文章
- 把Mac OSX 10.5 Leopard裝在Eee PC電腦上
- 買不到Wii就買個Wii隨身碟吧!
- 在Firefox顯示時鐘、計時器與「定時提醒」的便利貼
- 家家戶戶必備的「傳便便拜拜組」!
- Web2PDFConverter 將網頁轉成PDF檔(Chrome擴充套件)
- 關於Google AdSense「推薦」只提供Firefox、AdSense跟Adwords,不提供Picasa的 問題
- Corel Home Office 文書處理軟體(中文版)

- [小紅傘] AntiVir v10.0 防毒強、不佔資源的德國「免費」防毒軟體!(免序號、永久使 用)
- 白動在Gmail郵件中顯示寄件者大頭照(Google Chrome套件)
- SCREEN2EXE v3.05 將螢幕畫面錄影成.EXE自動執行檔
- 司機先生,請問你開車有比高鐵快嗎?
- 【台南美食】(水交社)老鄧牛肉麵
- 來了! 在YouTube影片內嵌廣告的「Google InVideo」現身!
- 用iTunes將CD轉錄成MP3,存到硬碟中!
- TimeLeft 在桌面放個「倒數計時器」
- Quick StartUp 輕鬆管理「開機啟動」項目
- PlurkPix 支援「圖片外連」、介面簡潔的貼圖空間
- Google Docs 線上簡報檔、PDF文件檢視器

# **→全部文章分類**

[如何用RSS訂閱本站文章?]

© 2010 版權所有,非經授權請勿轉貼。友站連結 | 關於本站 | 聯絡站長(Contact Us) | 廣告刊 登 | 訂閱 / 取消訂閱電子報 | WordPress